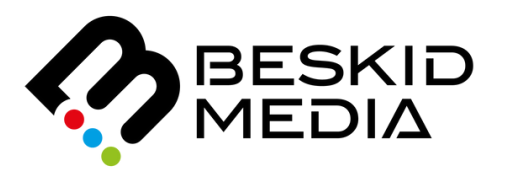

**ZTE F6600** INSTRUKCJA UŻYTKOWNIKA

# **POZNAJ WI-FI 6**

Standard Wi-Fi AX to szósta generacja tej technologii i bezpośredni następca Wi-Fi AC (Wi-Fi 5). Od poprzedniego różni się kilkoma aspektami, które pozwolą szybciej i efektywniej korzystać z łącza internetowego.

#### **Jakie korzyści przynosi Wi-Fi 6?**

- Podobnie jak jego poprzednik, Wi-Fi 6 pozwala na wykorzystanie dwóch pasm: **2.4GHz** oraz **5GHz**. Pierwsza częstotliwość oznacza lepszy zasięg, druga – większą szybkość i stabilność. Połączenie obu pasm w jednym urządzeniu to punkt wyjścia do osiągnięcia kompletu korzyści.
- Dzięki routerowi Wi-Fi 6 zwiększasz szybkość sieci Wi-Fi nawet czterokrotnie, co sprawia, że **realnie osiągasz prędkość 1 Gb/s**. Dodatkowo, nawet przy słabej sile sygnału, prędkości są znacznie wyższe w porównaniu ze standardem AC.
- Wi-Fi 6 wprowadza mechanizmy, które pozwalają **w tym samym czasie obsługiwać większą ilość urządzeń** niż w poprzednich standardach. Obecnie coraz więcej urządzeń domowych – pralki, lodówki, odkurzacze, sterowniki ogrzewania itd. – korzysta z sieci Wi-Fi. Wielu odbiorców nie jest nawet świadomych faktu, że z ich routerem łączy się nawet kilkanaście urządzeń, a to zawsze powoduje spadek prędkości Internetu. Nowy standard pozwala uniknąć tego problemu.
- Technologia AX zawiera także funkcje, dzięki którym odbiorcy mogą **efektywniej zarządzać energią** w urządzeniach mobilnych połączonych z routerem. Smartfon czy laptop może zatem działać dłużej między ładowaniami.

W Beskid Media wychodzimy naprzeciw rosnącym potrzebom użytkowników i dostarczamy nowoczesny sprzęt, który pozwoli im w pełni wykorzystać potencjał naszego łącza światłowodowego – wszystko po to, by móc cieszyć się ultra prędkością 1Gb/s nie tylko na kablu, ale również poprzez Wi-Fi.

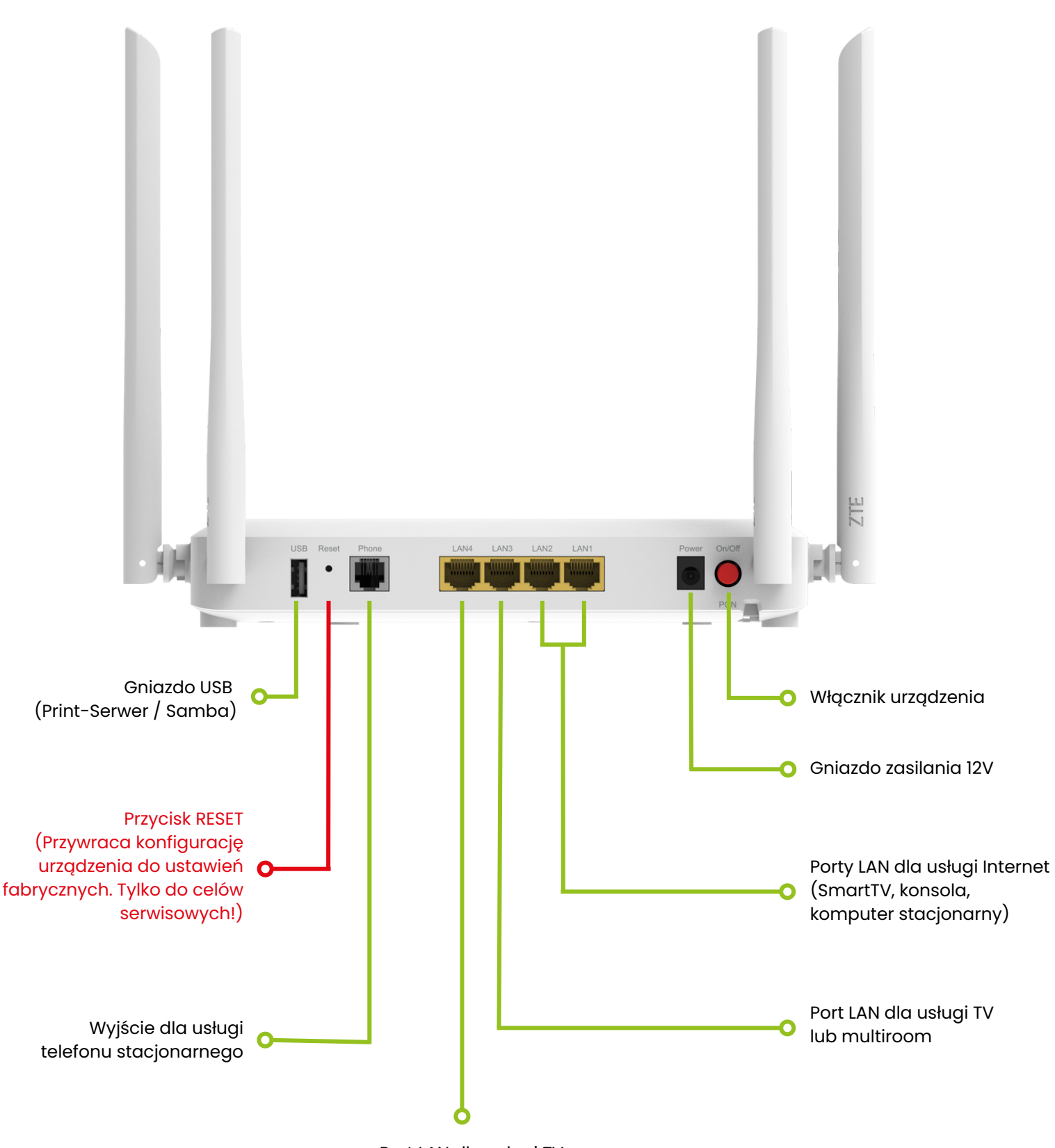

Port LAN dla usługi TV

#### **Uwaga - przycisk RESET**

Przywracanie urządzenia do ustawień fabrycznych służy wyłącznie do celów serwisowych. Użycie tego przycisku może spowodować utratę wszystkich skonfigurowanych wcześniej parametrów lub całkowity zanik dostępu do usług.

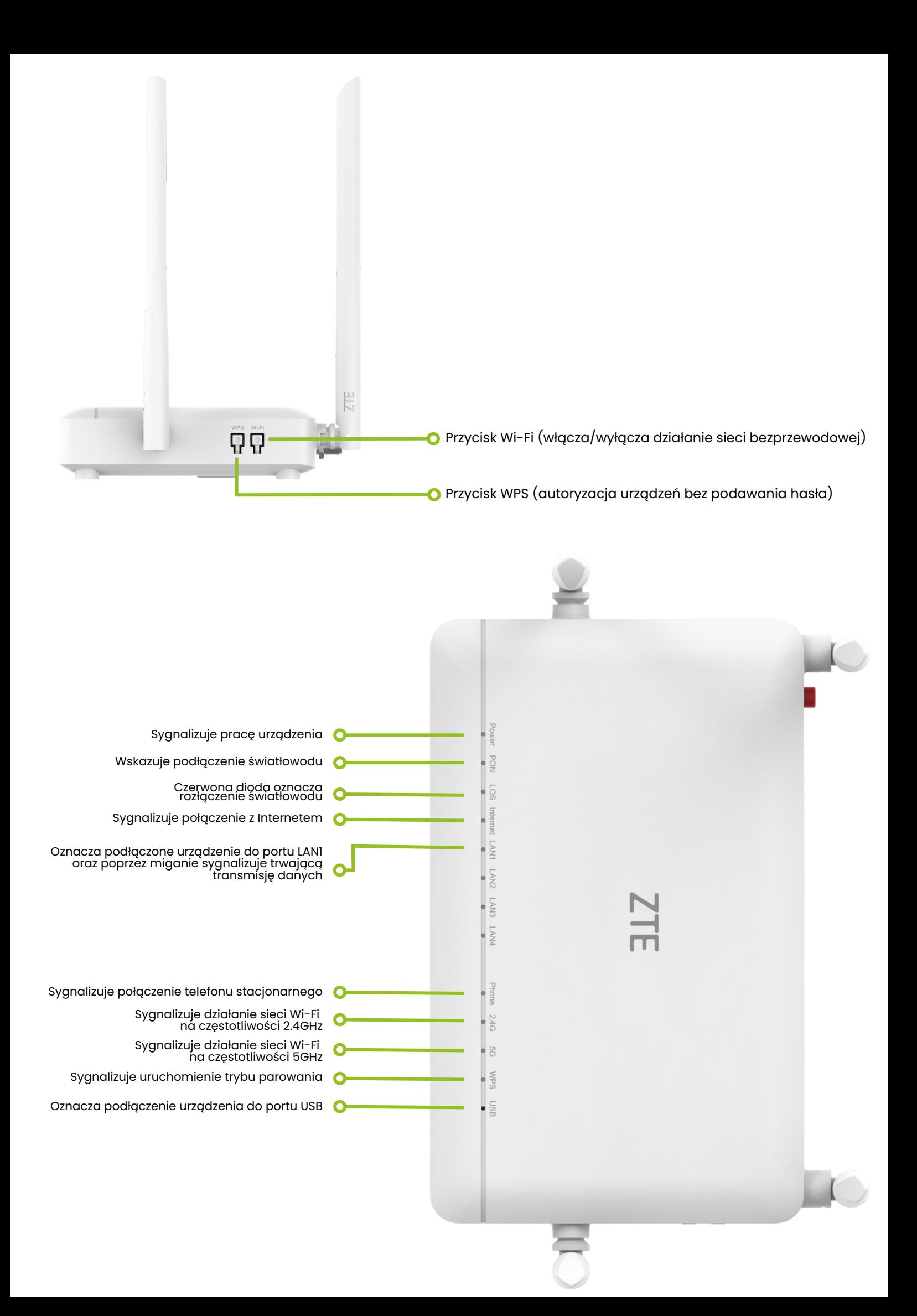

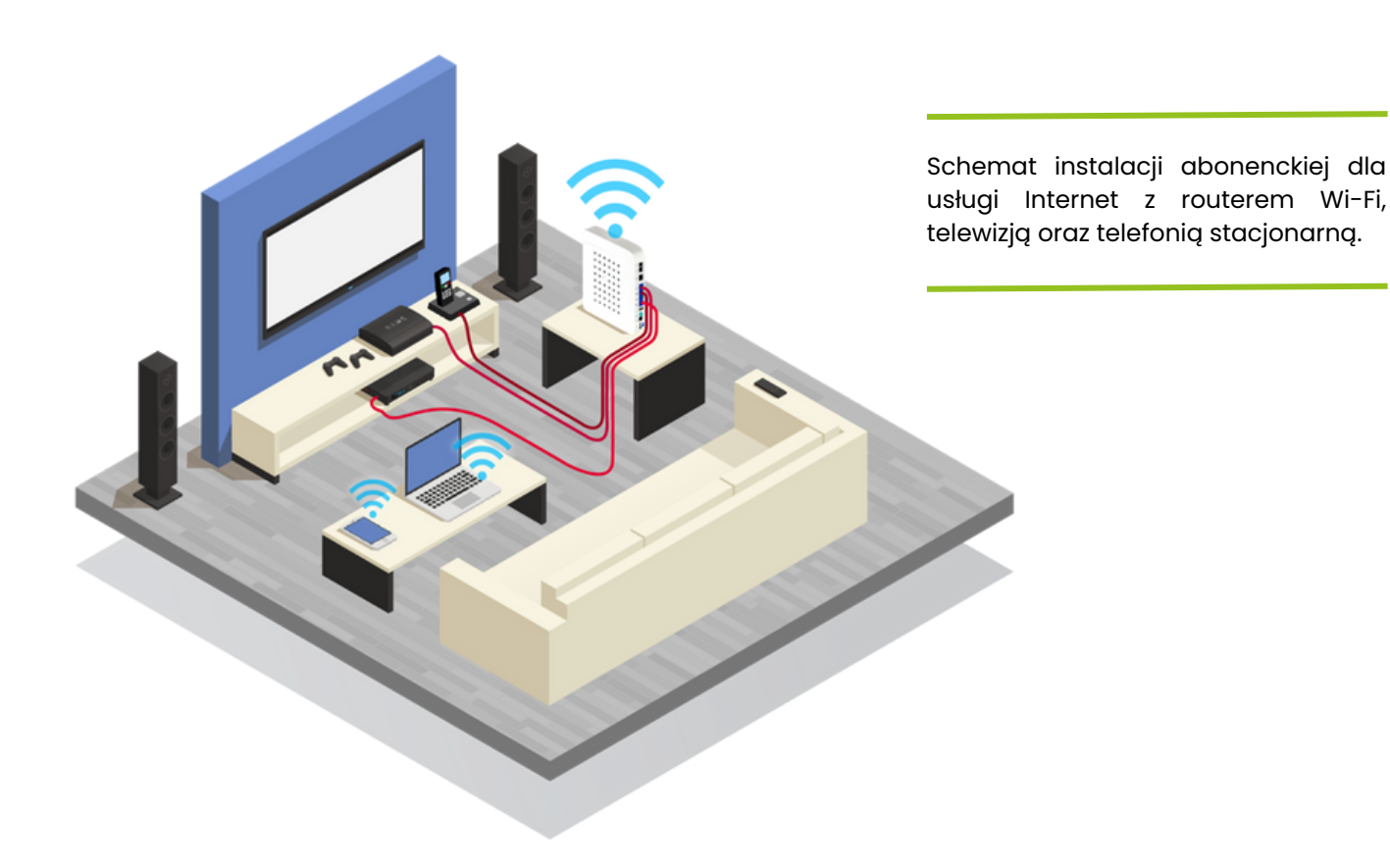

**KONFIGURACJA WI-FI**

Domyślne dane dostępowe do sieci Wi-Fi (nazwa sieci, hasło WPA) znajdują się na naklejce:

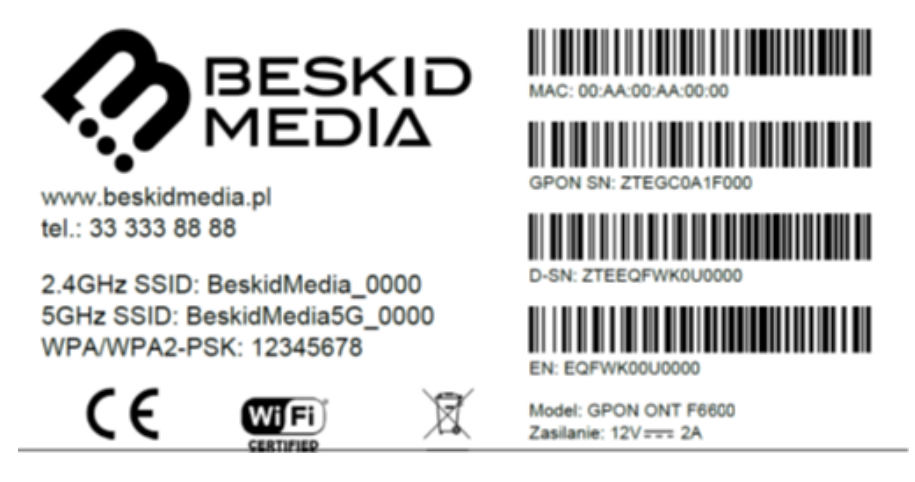

Urządzenie nadaje sieć Wi-Fi w dwóch standardach: 2.4GHz (802.11b/g/n) i nowszym 5GHz (802.11ax). Sieć 5GHz jest nowszą technologią, umożliwiającą większe przepustowości. Należy pamiętać, że wydajność sieci bezprzewodowej zależy od wielu czynników, takich jak odległość od routera, przeszkody (ściany, stropy), oraz wydajności własnej sprzętu klienta. Jeśli to tylko możliwe, sugerujemy łączyć się w pasmie 5GHz, ponieważ jest wolne od zakłóceń urządzeń domowych, sieć jest mniej zatłoczona i posiada więcej niezależnych kanałów, na których możemy zestawić połączenie. Sieć w standardzie 5GHz (802.11ax) jest domyślnie włączona lecz starsze urządzenia niewspierające tej technologii, nie będą w stanie jej wykryć.

# **KONFIGURACJA ROUTERA**

Domyślna konfiguracja routera ZTE możliwa jest do zmiany z poziomu panelu klienta na naszej stronie **[bok.beskidmedia.pl](https://bok.beskidmedia.pl/)**:

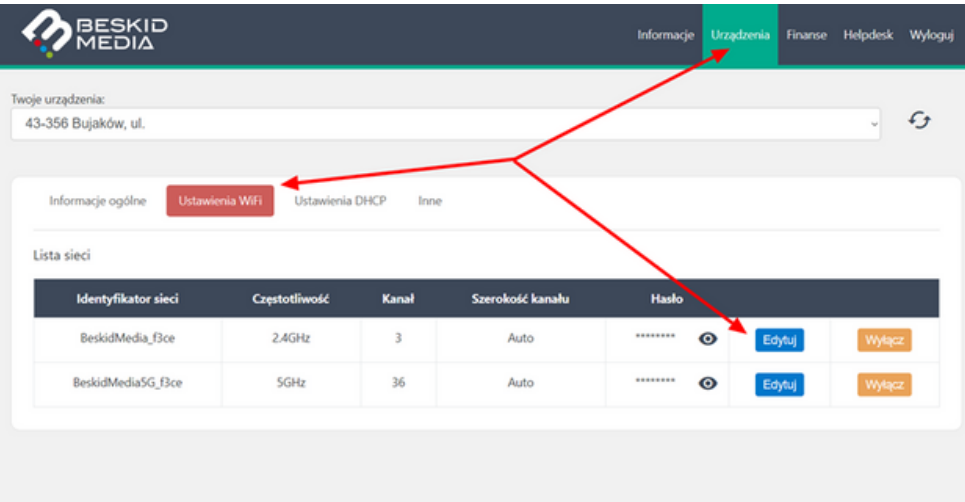

Potrzebne do zalogowania **ID Klienta** i **PIN** znajdują się na pierwszej stronie umowy. Z poziomu zakładki "Urządzenia" możliwa jest zdalna zmiana nazwy sieci Wi-Fi, hasła, a także konfiguracja sieci LAN. W przypadku posiadania publicznego adresu IP możliwe jest również wykonanie przekierowań portów pod usługi takie jak np. monitoring.

# **DOBRE RADY**

## **Zalecane miejsce instalacji routera Wi-Fi**

- Router Wi-Fi powinien zostać zamontowany na otwartej przestrzeni, tzn. należy upewnić się, czy nie jest zastawiony meblami, ścianą, nie znajduje się za telewizorem lub w metalowej skrzynce.
- Zalecamy aby router umieścić w centralnym punkcie mieszkania oraz w przypadku domów wielopoziomowych zapewnić dodatkowy router dla każdego piętra budynku.

#### **Co robić, gdy nie ma połączenia Wi-Fi?**

- Sprawdź, czy na urządzeniu (np. laptopie, smartfonie) jest włączona funkcja Wi-Fi.
- Najskuteczniejszym i najprostszym sposobem sprawdzenia, czy bezprzewodowa karta sieciowa jest sprawna i uruchomiona, jest zweryfikowanie, czy w naszym otoczeniu widoczne są inne sieci Wi-Fi.
- Dodatkowo router ZTE posiada po prawej stronie fizyczny włącznik/wyłącznik Wi-Fi. Zweryfikuj, czy funkcja ta nie została wyłączona. Dioda powinny świecić na zielono.

### **Niestabilne działanie usługi internetowej**

- Sprawdź czy router umieszczony jest w otoczeniu, które nie ogranicza możliwości świadczenia usługi Wi-Fi. Router powinien znajdować się w miejscu gwarantującym przynajmniej częściowo otwartą przestrzeń.
- Upewnij się, że wybrany przez Ciebie kanał nie jest zakłócany przez inne sieci Wi-Fi działające w pobliżu (np. w mieszkaniach sąsiadów). Zmiana kanału nadawania sieci Wi-Fi może wpłynąć na poprawę stabilności połączenia – jeżeli masz zainstalowany w telefonie skaner sieci Wi-Fi, zweryfikuj, które są najmniej obciążone w Twoim otoczeniu. Polecamy aplikację Wifi Analyzer dostępną dla telefonów z systemem Android.
- Zweryfikuj, czy w pobliżu nie znajdują się inne urządzenia elektronicznie zakłócające jego prace, jak np. kuchenka mikrofalowa, bezprzewodowa stacja pogodowa, niania elektroniczna, bezprzewodowe kontrolery konsoli do gier itp.

### **Jak przetestować prędkość łącza?**

- W celu weryfikacji prędkości łącza należy podłączyć się do modemu bezpośrednio za pomocą kabla Ethernet zakończonego złączem Rj45 pod wejście LAN1. **Tylko ten rodzaj połączenia umożliwia osiągniecie pełnej szybkości wykupionego pakietu.**
- Aby osiągnąć prędkość powyżej 100mbps konieczne jest posiadanie karty sieciowej w standardzie Gigabit Ethernet (GbE) oraz odpowiednio wydajny komputer.
- W przypadku połączenia bezprzewodowego prędkość łącza zależy od lokalnych zakłóceń sieci Wi-Fi, standardu, na którym urządzenie zestawiło połączenie b/g/n/ac/ax. Im starszy standard obsługiwany przez kartę, tym niższa maksymalna możliwa do osiągnięcia przepustowość. Na zasięg sieci wifi wpływa również odległości pomiędzy urządzeniami uczestniczącymi w transmisji oraz liczba i rodzaj przeszkód fizycznych, które występują na ich drodze.
- Testy prędkości wykonać można na stronach:

#### **[test.beskidmedia.pl](http://test.beskidmedia.pl/)**

**[pro.speedtest.pl](http://pro.speedtest.pl/)** (certyfikowany tester Urzędu Komunikacji Elektronicznej)

#### **Problemy z usługą TV**

- Jeśli dekoder nie uruchamia się poprawnie, należy odłączyć go od zasilania i po krótkiej chwili wpiąć ponownie. Nie należy wyłączać jednocześnie routera i dekodera.
- Gdy komunikat o problemie z zalogowaniem pojawi się ponownie, należy upewnić się, że dekoder jest wpięty do odpowiedniego portu LAN w routerze ZTE. Przykładowo: jeśli posiadamy 2 dekodery powinny one być wpięte do ostatnich portów czyli LAN3 i LAN4.